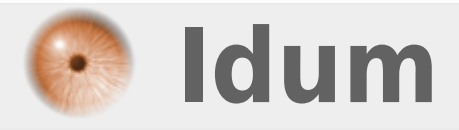

# **Serveur APT-mirror Lenny >>> Création d'un miroir APT sous Debian Lenny**

**Description :**

**Avoir tous les packages de Debian ou Ubuntu à domicile, pour pouvoir installer votre serveur sans connexion internet. C'est possible ! Ce cours va vous apprendre comment faire.**

### **Serveur APT-mirror Lenny**

#### **>>> Création d'un miroir APT sous Debian Lenny**

#### **Sommaire :**

I) Sur le serveur

- 1) Installation & configuration de APT-Mirror
- 2) Droit d'exécution
- 3) Récupération des fichiers
- 4) Si erreurs
- 5) Installation et configuration d'Apache2
- 6) Petits conseils
- II) Sur le client

# **I) Sur le serveur**

# **1) Installation & configuration de APT-Mirror**

On commence par installer APT-Mirror :

aptitude install apt-mirror

Ensuite pour configurer APT-Mirror il faut éditer le fichier "mirror.list"

vim /etc/apt/mirror.list

On se retrouve avec le document suivant :

```
############# config ###################
set base_path /var/spool/apt-mirror
#
# if you change the base path you must create the directories below with write privlages
#
set mirror path $base path/mirror
set skel_path $base_path/skel
set var path $base path/var
set cleanscript $var_path/clean.sh
set defaultarch i386
set nthreads 100
set tilde 0#
############# end config ##############
deb http://ftp.fr.debian.org/debian/ lenny main
deb-src http://ftp.fr.debian.org/debian/ lenny main
deb http://security.debian.org/ lenny/updates main
deb-src http://security.debian.org/ lenny/updates main
deb http://volatile.debian.org/debian-volatile lenny/volatile main
deb-src http://volatile.debian.org/debian-volatile lenny/volatile main
clean http://ftp.fr.debian.org/debian/
clean http://volatile.debian.org/debian-volatile
clean http://security.debian.org/
```
## **Quelques informations sont nécessaires :**

La ligne ci-dessous, indique le chemin où sont stockés les fichiers :

set base path /var/spool/apt-mirror

Les lignes ci-dessous, indiquent le nom des répertoires où sont répartit les différents fichiers :

set mirror\_path \$base\_path/mirror set skel path \$base\_path/skel set var\_path \$base\_path/var set cleanscript \$var\_path/clean.sh

La ligne ci-dessous, indiquent l'architecture des fichiers que nous voulons télécharger (si l'on commente on téléchargera toutes les architectures) :

set defaultarch i386

La ligne ci-dessous, indiquent le nombre de threads simultanés qui vont télécharger les données, (sorte de compte à rebours, 100... 99... 98...) :

set nthreads 100

La ligne ci-dessous, pas d'informations sur cette ligne à par quelle soit utile :

set \_tilde 0

Les lignes suivantes sont les dépôts qui serviront de base pour télécharger les fichiers :

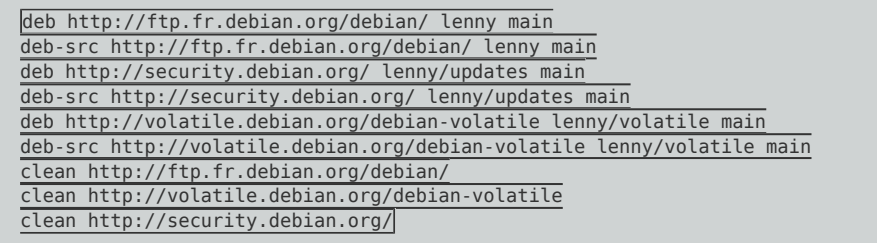

Dans notre cas, j'ai laissé le dossier **"/var/spool"** par défaut, j'ai choisi les fichiers correspondant seulement au architecture **"i386"** avec un nthreads de **"100"**.

# **2) Droit d'exécution**

APT-Mirror utilise un script de nettoyage **"clean.sh"** il faut lui donner des droits d'exécution :

chmod +x /var/spool/apt-mirror/var/clean.sh

**–** Bien sur à vous d'adapter le chemin.

# **3) Récupération des fichiers**

**–** Après une ou plusieurs longue(s) journée(s) de téléchargement le téléchargement se finira.

#### **4) Si erreur**

Si vous rencontrez des erreurs à la fin du téléchargement comme par exemple :

closedir() attempted on invalid dirhandle DIR at /usr/bin/apt-mirror line 530.

Alors modifiez le fichier "/usr/bin/apt-mirror" :

vim /usr/bin/apt-mirror

**–** Dans le fichier de plusieurs pages qui s'affichera cherchez les lignes "sub process directory"

vous obtenez ceci :

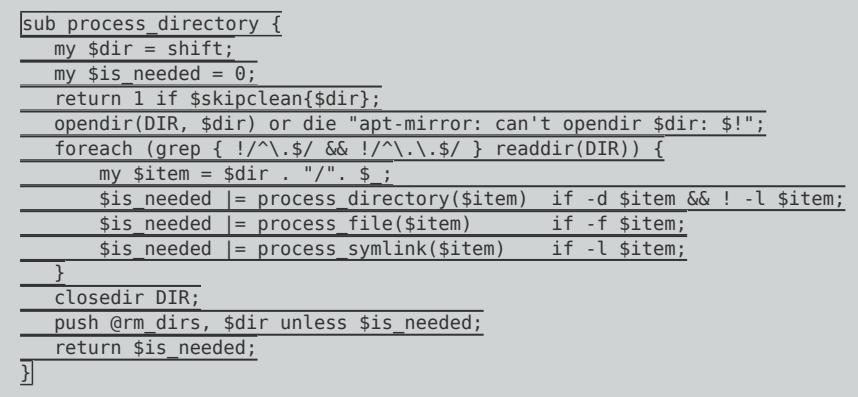

Modifiez le par ceci :

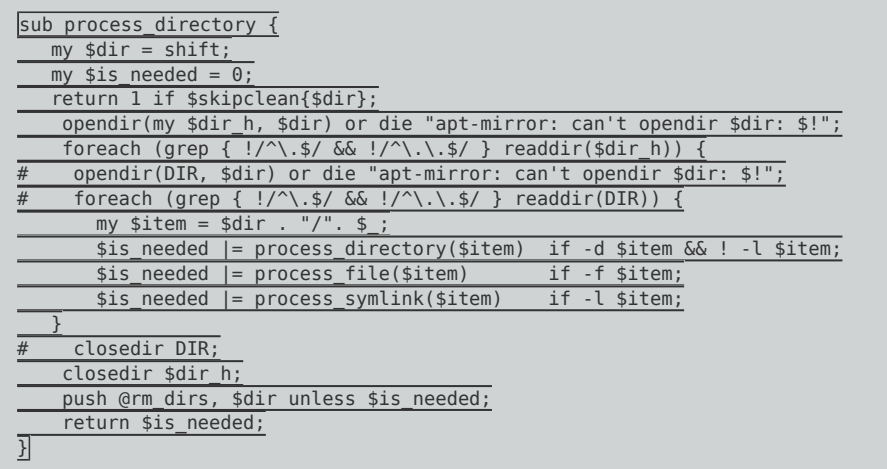

**–** remarquez que nous avons ajouté 3 lignes et commenté 3 autres lignes.

# **5) Installation et configuration d'Apache2**

On commence par l'installation :

Et nous n'avons plus qu'à créer des liens symboliques :

ln -s /var/spool/apt-mirror/mirror/ftp.fr.debian.org/debian /var/www/debian ln -s /var/spool/apt-mirror/mirror/security.debian.org/ /var/www/debian-security ln -s /var/spool/apt-mirror/mirror/volatile.debian.org/debian-volatile/ /var/www/debian-volatile

### **6) Petits conseils**

**–** Une fois le téléchargement terminé, relancez le une deuxième fois.

**–** Une fois le téléchargement terminé, exécutez le script clean.sh.

# **II) Sur le client**

Il faut maintenant ajouter notre serveur à la liste APT de notre machine cliente :

vim /etc/apt/sources.list

Ensuite on commente toutes les lignes et on ajoute les lignes suivantes :

deb http://10.1.1.100/debian-security/ lenny/updates main deb-src http://10.1.1.100/debian-security/ lenny/updates main deb http://10.1.1.100/debian/ lenny main deb-src http://10.1.1.100/debian/ lenny main deb http://10.1.1.100/debian-volatile/ lenny/volatile main deb-src http://10.1.1.100/debian-volatile/ lenny/volatile main

Il nous reste plus qu'à faire une mise à jour de la base APT :

aptitude update

**23 décembre 2009 -- N.Salmon -- article\_87.pdf**

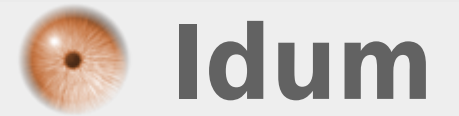